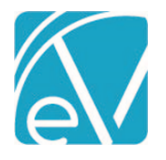

# ECHOVANTAGE RELEASE NOTES

#### VERSION 3.16

## NEW FEATURES

## Direct Fee Service Authorizations

A *Require Authorization* checkbox is now available in *Configuration>Services/Payers>Payers>Rates* when configuring the Payer Rate for a Direct Fee service. When selected, the *Create Charges* process checks for Authorizations entered in the *Client>Payers* tab. Authorizations for *Visit* or *Unit* types have a quantity of one deducted for each Direct Fee service. When the Authorization type is *Dollars,* the dollar amount of the Direct Fee service is deducted. Services with missing or insufficient Authorizations process according to the *'When no authorizations are found'* selection on the *Client>Payers* tab.

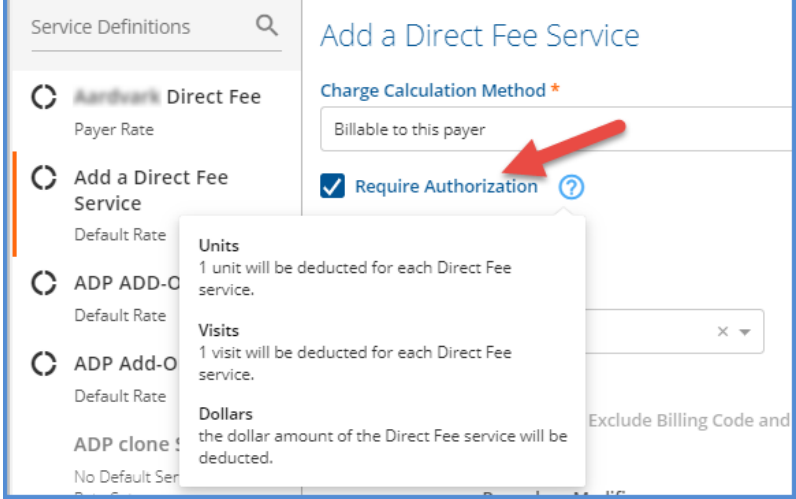

## Updating Authorizations

*Used Amount* is now a required field when adding Authorizations in the *Client>Payers* tab. Enter zero up to the Authorized Amount to accurately capture the *Remaining* value of *Units, Visits,* or Dollars at the time of entry. The Authorization record in the *Client>Payer>Authorizations* section displays the calculated value of the *Remaining* field. The value in the *Used* field may be updated by clicking on the row to open the *Edit Authorization* screen. When Charges are created from the provided Services, the *Used* and *Remaining* values are updated accordingly.

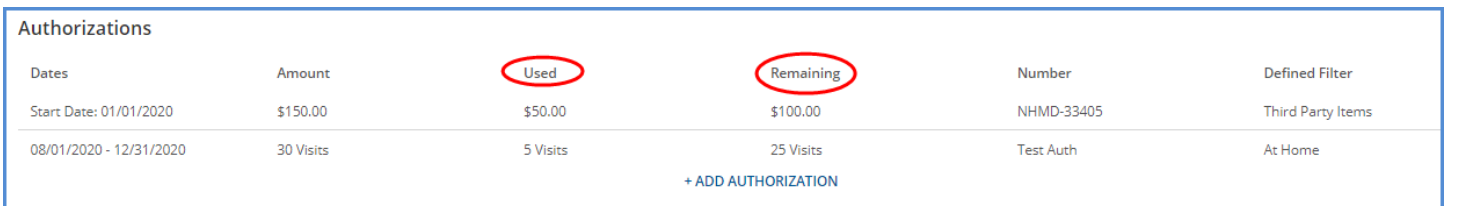

## Self-Pay Client Filter

In *Fiscal Overview>Unbilled Charges>Create Bills,* there is now a Client filter for *SELF PAY.* This Client filter allows users to locate a specific Self-Pay Client and generate a single Self-Pay statement if desired, without the need to scroll through all Clients with a Self Pay balance.

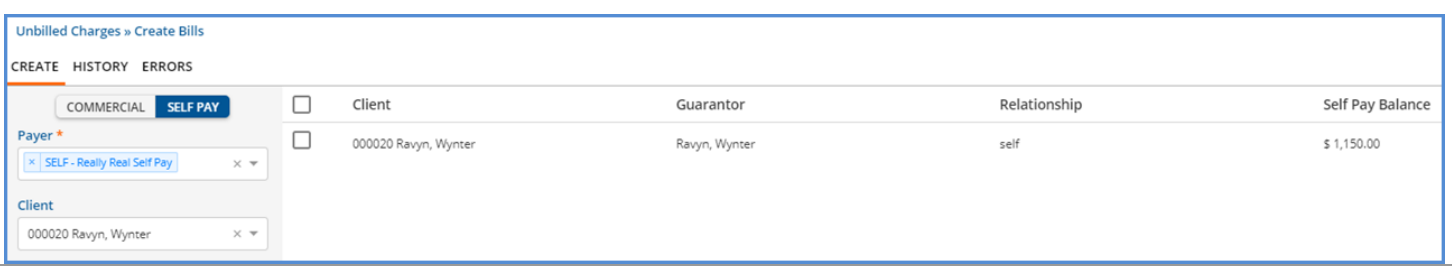

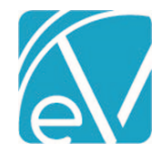

**September 10, 2020**

## New Form DesignEHR Release

Form DesignEHR version 6.0.26 is available with the release of EchoVantage version 3.16. This new version of Form DesignEHR contains improvements and bug fixes.

- A foreign key can now be passed from the parent record to a pop-up form when the pop-up opens within a grid.
- An issue was addressed where opening a new child form from an already open parent form on the Timeline cleared the parent form data when the child form was closed.
- Audit views are now captured for all Timeline forms, regardless of type. The audit configuration for each form is enabled by default, and the Form Name displays in the Item column on the audit search screen.

## State Billing Acorns

New State Acorns are available for *RI State Reporting* and *WI Custom Billing.* Click HERE to view the [state-specific Release Notes.](http://webhelp.echoehr.com/echovantage/release-notes/acorns)

## IMPROVEMENTS

## 835 Import

When an 835 file is successfully submitted, a green toast message displays in the upper right-hand corner with a *Processing 835*message. In addition, the status indicator located just below the blue *SEARCH REMITTANCES* button has an animated icon to show the 835 is actively processing.

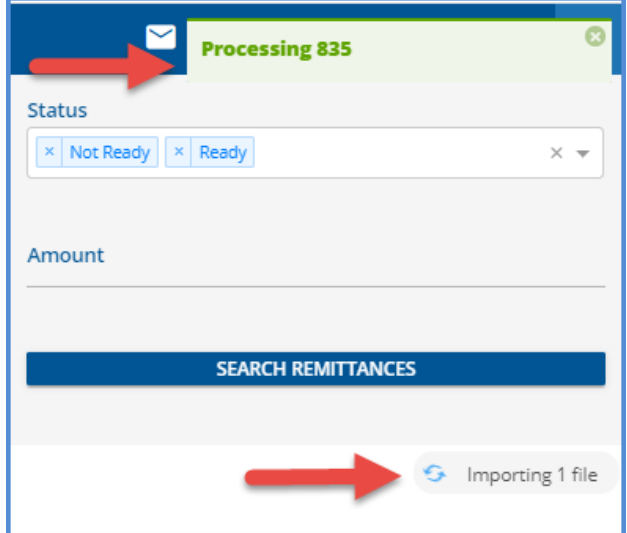

## Payer Processing

The Processing tab in *Configuration>Services/Payers>Payers* now has a better flow working from left to right. The selection inputs for both *Credentials* and *Diagnoses* now function the same as similar inputs in other areas of the application like *Configuration>Staff/Users>Staff>Credentials* and *Clients>Diagnosis.*

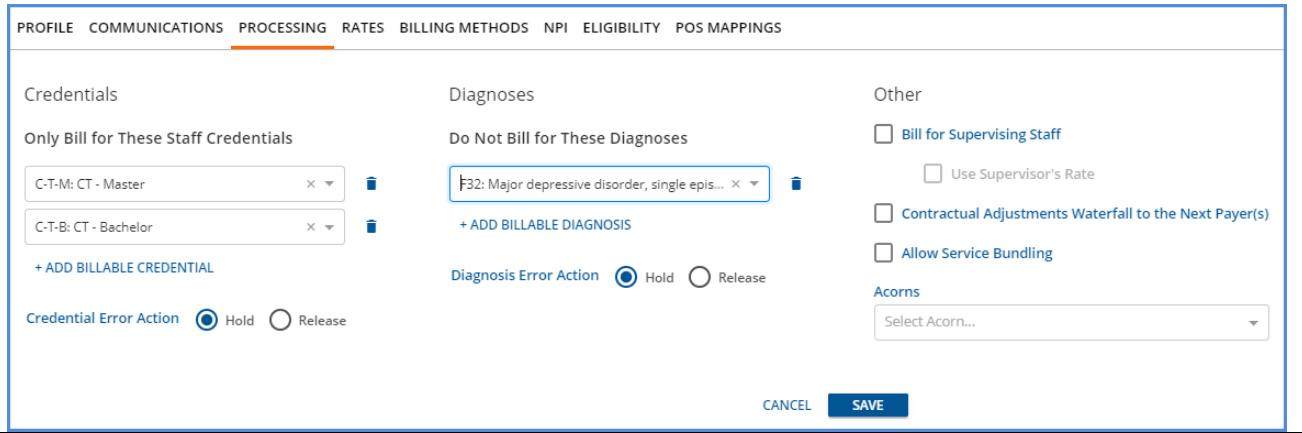

© The Echo Group, All Rights Reserved [www.echobh.com](http://www.echobh.com/) 2

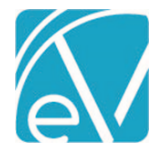

## CMS 1500 Supervisor Reporting

In *Configuration>Services/Payers>Payers>Billing Methods>CMS 1500,* a *Report Supervising Staff in Place of Rendering in Box 31*  checkbox is now available. When selected, the Supervising Staff associated with the Service or Services is reported in place of the Rendering Staff. If the *Report Staff Taxonomy in Box 31* checkbox is also selected, the Supervising Staff's NPI is included alongside the Supervising Staff's name in Box 31. If no Supervising Staff is entered with any Services on the claim, or if the checkbox is not selected, the Rendering Staff is reported in Box 31.

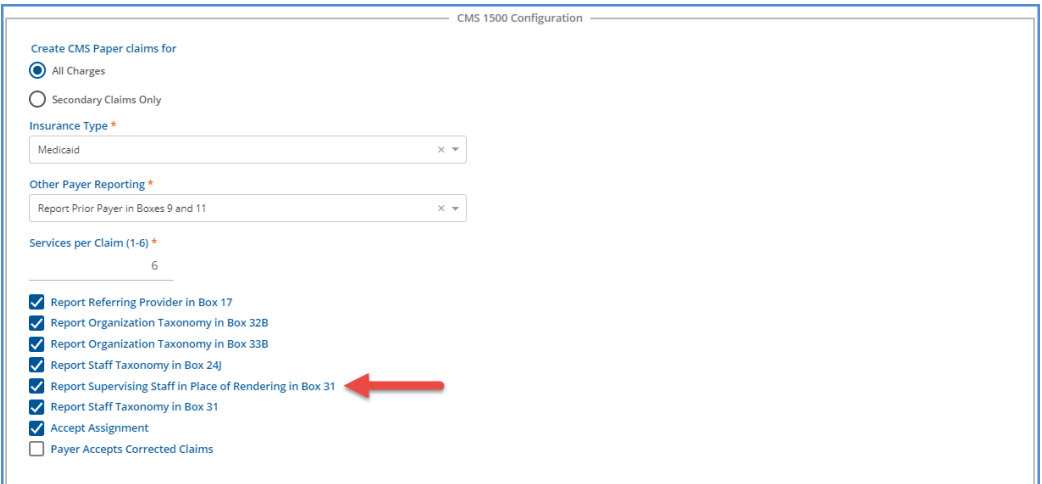

## Client Search

Now when entering a numeric value in Client Search, any field containing that number is returned in the results. Exact matches are ranked higher in the results list than any partial matches. Previously, fields searched were filtered based on the formatting of the search value, if any, and the number of digits entered.

## Default Message Type

When creating a message using the send button in a modal, i.e., from a form on the Timeline, the *Request Review* button is now selected by default, and *Review Requested* is displayed in green*.* Any time a message requires a Signature, click on *Request Signature*  to change the default selection.

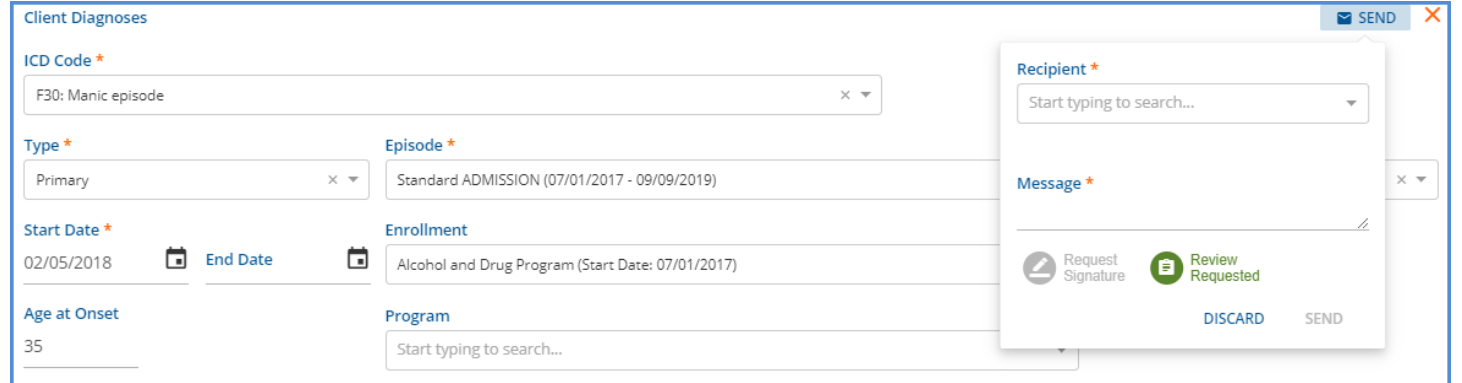

## REPORTS

## Updated and New Reports

*The following Reports have been updated:*

#### **Billing Reports**

• *\_CMS 1500 Report –* Added taxonomy to Box 31 on the CMS 1500 Billing Report to accommodate the option of reporting Supervising Staff in place of Rendering Staff on a Service.

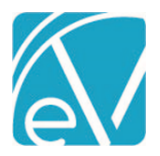

**September 10, 2020**

#### **Client Reports**

• *Client List –* This report now displays Client Name, last name first, in addition to Client Code.

## **Fiscal Reports**

- *Average Days in AR –* Updated the CSV report header labels to match the main report labels.
- *Cash Receipts Journal –* Updated the query in the Cash Receipts journal to only include Remittances for the date range entered.
- *Services List –* An *Include* filter was added to this report to refine the results to include only Billable Services, only Not Billable Services, or Both in the report.

## *The following new Reports have been added:*

## **Administration**

- *Expiring Authorizations* This report lists Clients with authorizations that have expired in the previous 90 days or will expire in the coming 90 days as of the current date. The results are grouped, and may also be filtered, by Payer.
- *Staff Time Events –* This report displays all Staff Time Events that fall within the specified date range, including the Reason and Short Description, and Reminder Note if entered. The list is grouped by Staff Name.

## **Fiscal Reports**

- *Historical Aging –* Provides an aging list by GL Period. This report may be grouped by Location or Program and filtered by Location Code, Program Code, and Payer. It has a clickable link for a CSV Friendly version.
- *\_Historical Aging Detail -* This is the CSV Friendly version accessible from the report above.

# UPDATES **Ticket # Description** 9610 Updated the CSV report header labels to match the main report. 10378 Fixed the Validation Error "The reversalAmount may not be greater than 0" to display "The reversal amount may not be greater than 0". 10507 | Added Client Name to Client List Report. 10538 | Added aria-labels to Fiscal Overview Create Job & Reverse/Retry/Finalize modal buttons. 10540 | Added a Historical Aging by Location with Payer. 10553 In Fiscal Overview>Unprocessed Services>Create Charges, the Service error "Charge Strategy cannot be configured with zero minutes per unit" now links to the charge strategy. 10581 A filter was added to the Services List report that allows the user to indicate which Services to include: Billable, Non-Billable, or Both.

## BUG FIXES

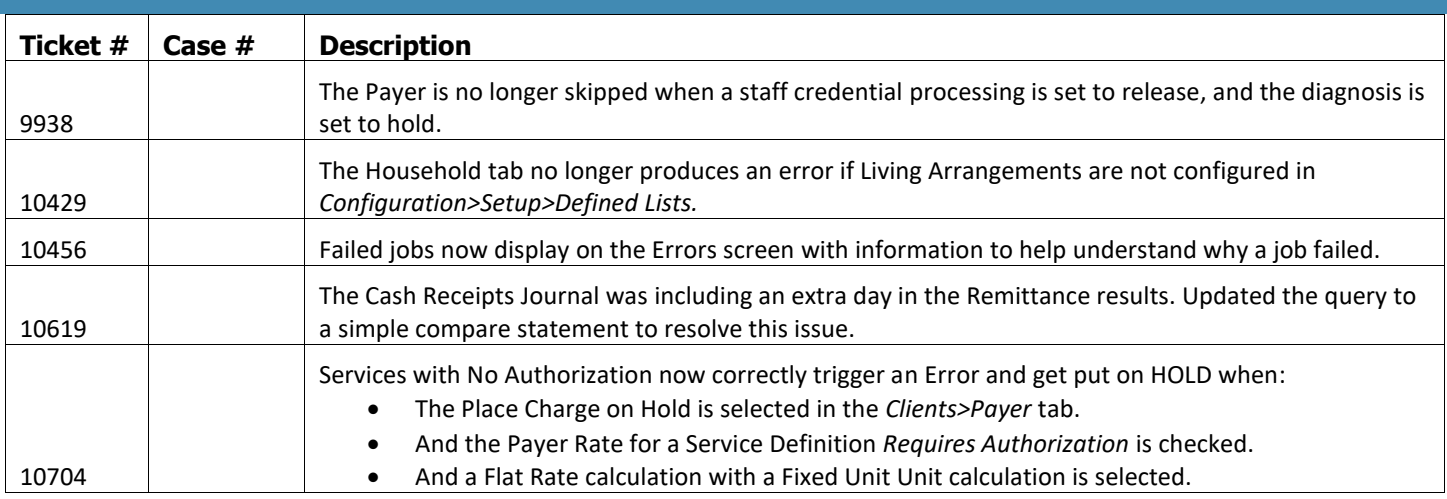